## 2020/04/16 臨床研究事前審査委員会事務局

(参考)自己申告書の DL 方法は以下のとおり。詳細は、医学部学術支援課に問い合わせること。

- 1.「K-SHARED」へアクセスする。
- 2.以下のフローで自己申告書の DL が可能(下図参照)。

MENU

- → ファイル管理
	- → 医学部学術支援課 公開用ファイル管理
		- → 利益相反自己申告書

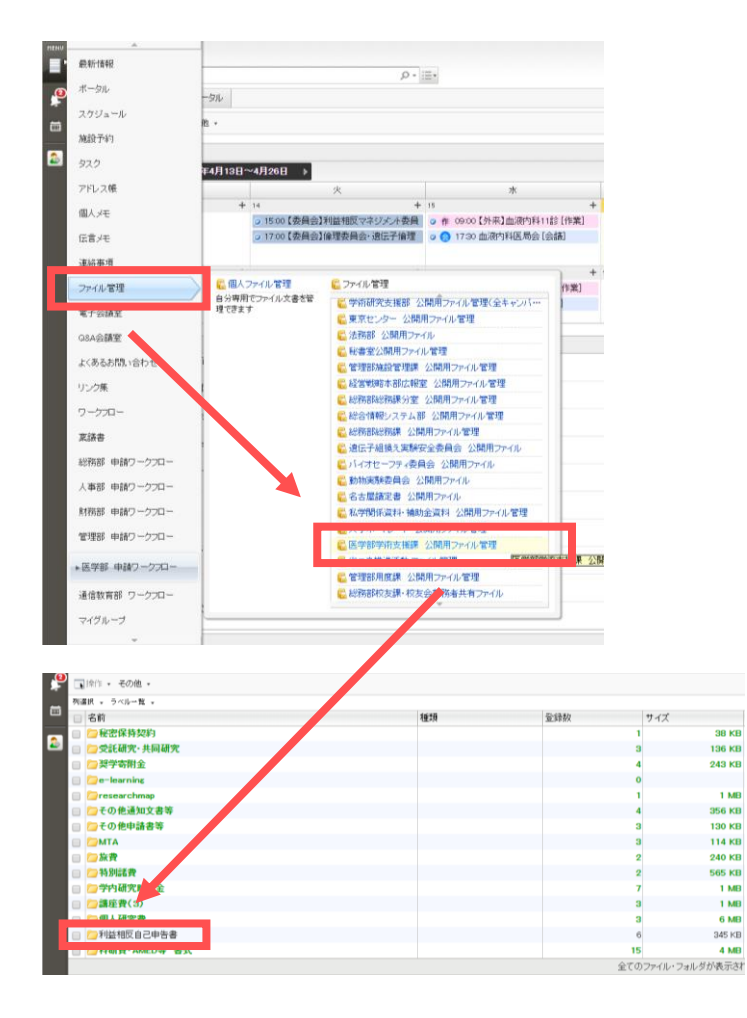

以上